# HELO Media Recommendations

# Introduction

While HELO supports standard USB and SD card media and encodes content to relatively low bit-rates (up to 20 Mbps), the instantaneous performance requirements of the media are significantly higher than that. This is especially true for longer file segment durations enabled by the 2.0 software update for HELO. Longer duration files have larger headers, which require much higher burst performance during the beginning of each file.

During recording, when HELO detects that the media is unable to keep up with recording speed requirements, a "Media Too Slow" alarm is shown on the web UI. This may result, eventually, in the recording being aborted.

Therefore, we recommend that you use relatively higher performance media. Below are some general recommendations for managing media on HELO.

# General Recommendations

HELO supports both File Allocation Table (FAT) and Extended File Allocation Table (exFAT) file systems on USB thumb drives and SD cards. However, for best performance, and before using media on HELO, AJA recommends that all USB thumb drives and SD cards should be freshly formatted according to these specifications:

- Master Boot Record (MBR) scheme
- exFAT file system
- No EFI system partition

### No EFI Partition

AJA recommends that you wipe any EFI system partition that is on your media because it offers no value for HELO. Some media come pre-formatted with EFI system partitions that HELO does not recognize.

The EFI partition is a FAT system for making a bootable disk. It is part of the globally unique identifier (GUID) partition scheme whenever GUID is chosen during partitioning.

## exFAT Instead of FAT

FAT file systems have a maximum file size limit of 4 GB, whereas exFAT file systems do not put any limit on file size.

The following section provides instructions for how to format USB thumb drives and SD cards according to AJA's recommendations.

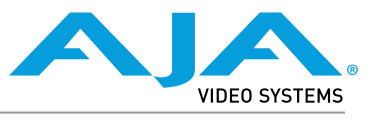

Published January 10, 2018

### Mac Procedure

On the Mac, if you format any media with GUID instead of MBR, the media will get the EFI 200MB partition. This partition is readily visible only if you move the media over to a Windows machine. It will be visible in File Explorer and/ or Disk Management. For that reason, AJA recommends that users who want to repartition their factory USB/SD media use the MBR scheme with the exFAT file system. The Apple Disk Utility will clean the EFI partition off by default and without warning when using MBR.

- 1. Insert media into your Mac.
- 1. From Applications, open the Utilities folder.
- 2. Launch Disk Utility.
- 3. From the View drop-down control (macOS High Sierra only), select Show All Devices.

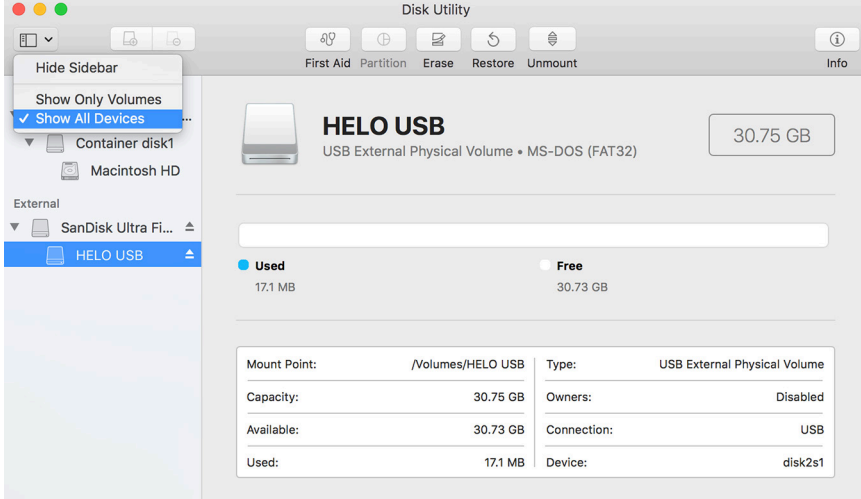

4. Select the device, then click the Erase button. A window displays with formatting options.

*WARNING: To avoid losing data, make sure that you identify the correct device that corresponds to the media you intend to format.* 

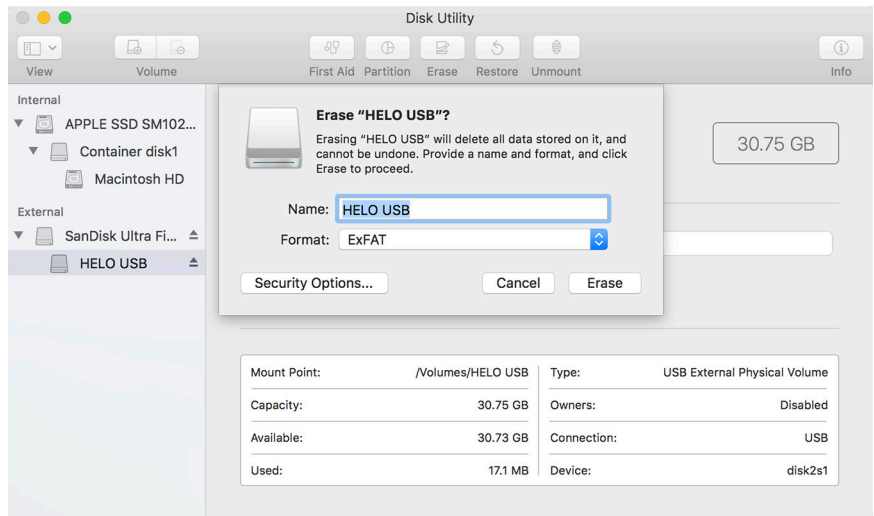

5. Select "ExFAT" format (and Master Boot Record scheme if visible), then click Erase. Disk Utility erases the content of the media, and the media will now be formatted as MBR exFAT.

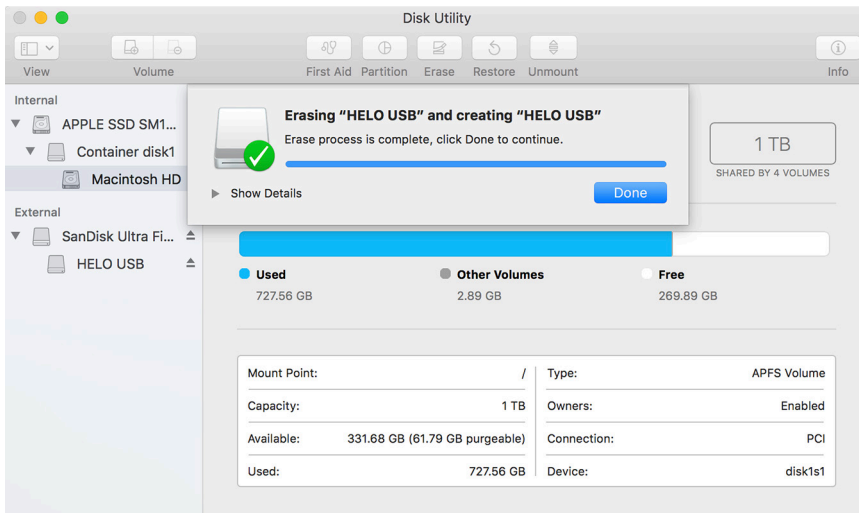

6. Close Disk Utility and eject the media from your Mac. The media is now ready to use with HELO.

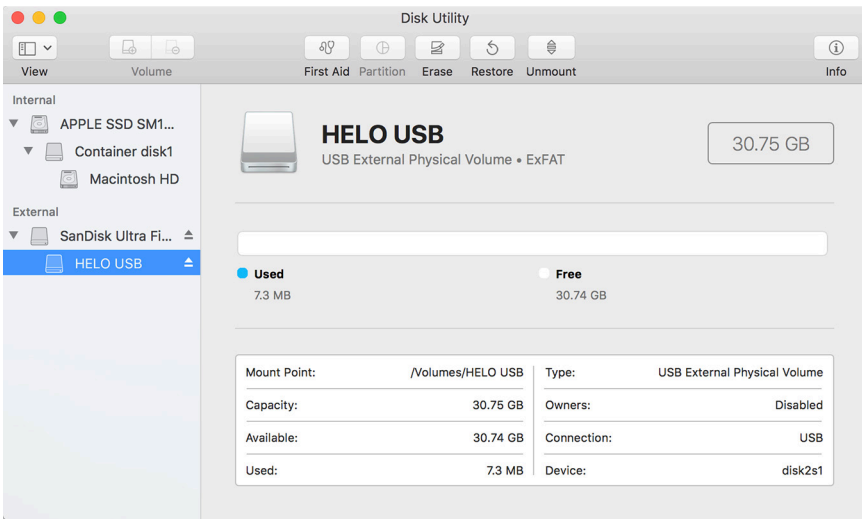

### Windows Procedure

- 1. Insert media into your Windows machine.
- 2. From File Explorer, right-click on the volume, and select "Format" from the pop-up menu.

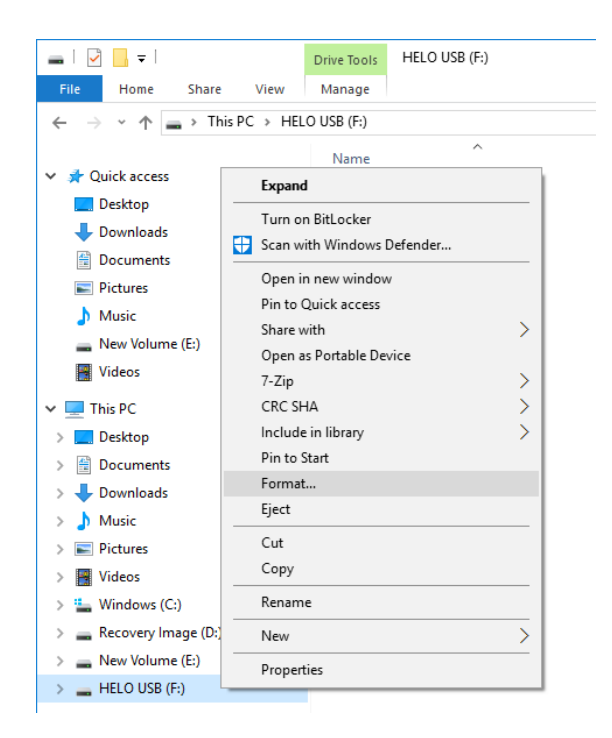

- 3. From the File system menu, select exFAT.
- 4. From the Allocation unit size menu, select "Default allocation size."
- 5. Enter a name for Volume label.
- 6. Make sure that the Quick Format checkbox is selected.

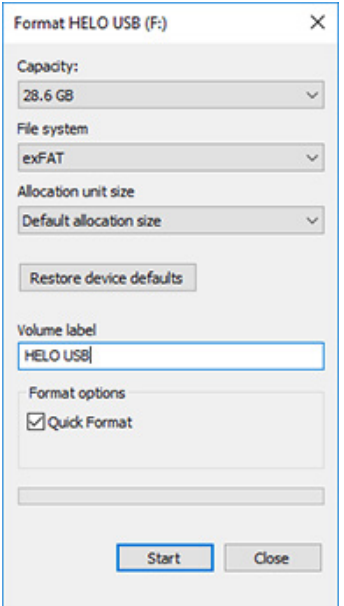

7. Click Start. A Warning window displays.

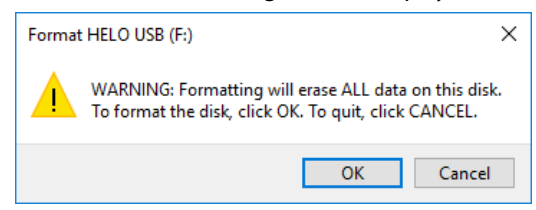

*WARNING: To avoid losing data, make sure that you identify the correct device that corresponds to the media you intend to format.* 

8. If you are certain that you are working with the correct media volume, select OK.

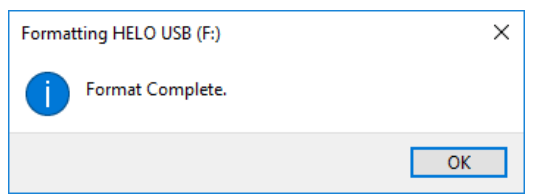

9. A message window displays "Format Complete." Click OK. The media is now ready to use with HELO.

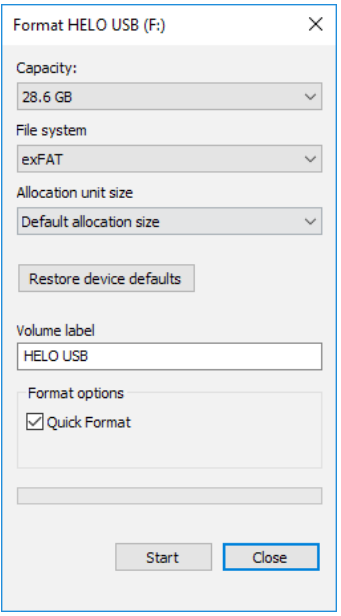

### Eliminating the EFI Partition with the DiskPart Utility

There may be instances in which there is a hidden partition that the standard formatting process described above doesn't eliminate. In those cases, use the Windows "DiskPart" utility.

- 1. Insert media into your Windows machine.
- 2. From the Search Windows field, enter "DiskPart." A DiskPart run command prompt displays.

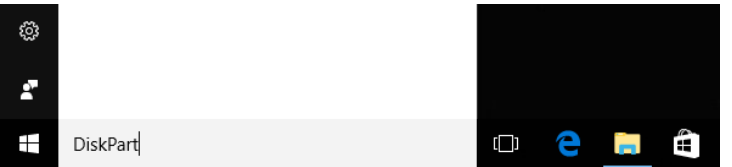

- 3. Click on the prompt to launch DiskPart. A message displays asking if you want to allow DiskPart to make changes to your device.
- 4. Select Yes. The DiskPart console window opens.

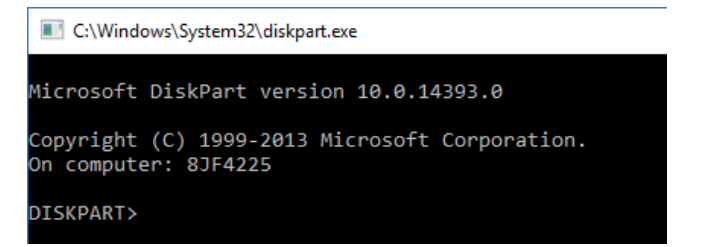

5. From the DISKPART prompt, enter "list disk", then press Enter. The disks on your machine are listed.

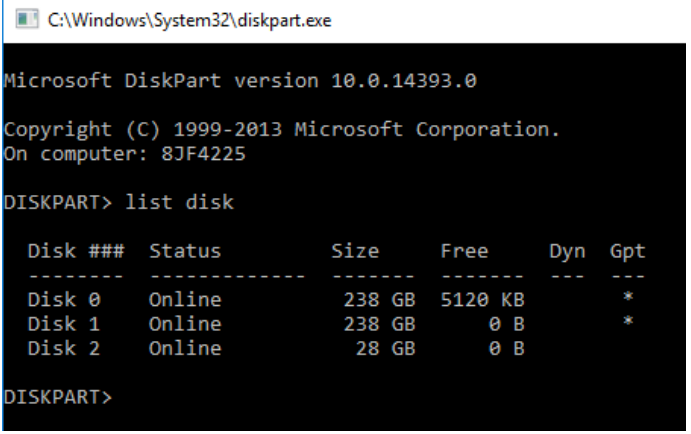

*WARNING: To avoid losing data, make sure that you identify the correct disk that corresponds to the media you intend to format. A common scenario is that Disk 0 and Disk 1 are internal disks. Carefully note the size of each disk to determine which disk is the media you want to format. In this example, we are formatting Disk 2.* 

- 6. From the DISKPART prompt, enter "select disk 2", then press Enter. The message "Disk 2 is now the selected disk" displays.
- 7. From the prompt, enter "clean". The message "DiskPart succeeded in cleaning the disk" displays.

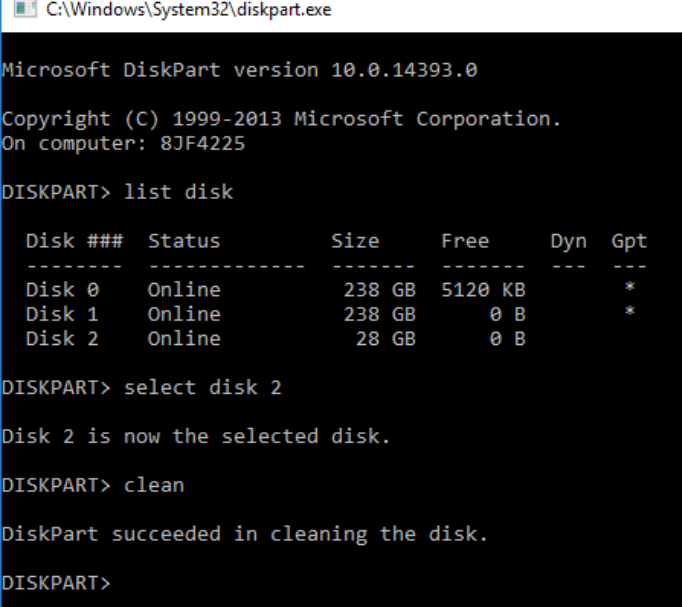

Г

*NOTE: In Windows, you cannot format an "unallocated" clean disk immediately to an exFAT format. You must first format the disk as FAT32 before reformatting it for exFAT. Use the following procedures to do this.* 

#### Format for FAT32

- 1. Right-click on the volume from File Explorer and select "Format." The Format Drive menu displays.
- 2. Select the file system FAT32. For Allocation unit size, select "Default allocation size." Click Start. A Warning message displays.
- 3. Click OK. The message "Format Complete" displays.
- 4. Click OK.

#### Format for exFAT

- 1. Right-click on the volume from File Explorer and select "Format." The Format Drive menu displays.
- 2. Select the file system exFAT. For Allocation unit size, select "Default allocation size." Click Start. A Warning message displays.
- 3. Click OK. The message "Format Complete" displays.
- 4. Click OK.

# Solid State Media

When using solid state media—USB thumb drives or SD cards—AJA recommends that the media be less than half full. The performance of solid state media deteriorates rapidly as it gets full, and this may result in aborted recordings.

# SD Cards

When using SD cards, AJA recommends that you use class U3 or faster. Specifically, AJA has tested and found the following SD cards have sufficient performance for all HELO modes of operation:

- Sandisk Extreme
- Sandisk Extreme Pro
- Lexar Professional 633x (class U1, but reliable)

## USB Thumb Drives

When using USB thumb drives, AJA recommends that the media be rated for write speeds of 90 MB/s or higher. Specifically, AJA has tested and found the following USB solid state media to have sufficient performance for all HELO modes of operation:

- Sandisk Extreme USB SDCZ80
- Sandisk Extreme Pro USB SDZ880
- Transcend JF 780

Certain high performance USB thumb drives, such as Kingston HyperX, will require external power via a powered USB hub as they draw more current than standard USB media.

When using USB media, traditional spinning magnetic hard drives are found to have overall lower degradation in performance as they get full compared to solid state media. These drives will require external power or a powered USB hub when connected to the HELO USB port.

# NFS Servers

When using NFS servers, AJA recommends setting the NFS block size limit on the server to 1 MB (1,048,576 bytes) to ensure maximum performance. If set too low, the block size limit on the server is found to result in insufficient performance.

AJA has found that the following Linux distributions have NFS servers with the maximum blocksize set to 1 MB by default:

- CentOS 7
- Ubuntu 12.04 LTS
- Ubuntu 14.04 LTS
- Ubuntu 16.04 LTS
- Ubuntu 17.04
- Ubuntu 17.10

Some older NFS servers support only smaller block sizes. This may result in performance issues with HELO. For example, NFS servers running on CentOS 6 have a maximum block size of 64 KB, potentially resulting in aborted recordings due to performance issues. CentOS 7, on the other hand, supports a maximum block size of 1,024 KB which works fine.

On older servers, including Linux CentOS 6, which has a default 64 KB maximum block size, this may require recompilation of the Linux kernel. Older versions of NFS are both slower at writing and have a smaller maximum blocksize. NFSv2 has a maximum blocksize of only 8 KB (8,192 bytes). AJA recommends using NFSv3 or higher.

# Network Attached Storage

The speed of the Ethernet connection on Network Attached Storage does not reflect the actual recording capacity of the media in it. Network Attached Storage with 1 Gbps Ethernet connections may have much lower read/write speeds.